**1783**: GENI Experiments for Traffic Capture Capabilities and Security Requirement Analysis: **ProtoGENI Security Experimentation**

> Jingcheng Gao, Fnu Shalini, Sneha Rao, **Yang Xiao**, and Xiaoyan Hong

The University of Alabama

# **Introduction**

 $\bullet$ **Goal:**

- – help define GENI security requirements based on investigations through ProtoGENI experiments
- $\bullet$  **Approach:**
	- – Select functions of ProtoGENI control framework
	- $-$  – Experiments on aggregates (EMULAB first)
		- Experiment design, run, identify/ exploit/ validate potential vulnerabilities
		- Delivered experiment design documents

## **Introduction**

- $\bullet$  **This presentation only provides a partial status report conducted by the first three authors (students);**
- $\bullet$  **Other experiments:**
	- $-$  ExptsSec-milestone3-findings-b.pdf ( it will be posted on the project website)

#### **Threats to Availability of Resources**

- Distribution of resources
	- As many as slices created by users requesting few resources in each slice
	- Few slices but requesting a large number of resources at a time

Prof. Yang Xiao, Univ. of Alabama 4

• Analysis of Vulnerability of wildcard allocation of resources through Rspecs.

## **Experiments**

#### •**Experiment A: creation of as many as possible slices to see resources outage**

#### •**Creation of slices and allocation of resources to slivers**

- •Initial Emulab status : 33 free PCs
- •16 slices were created as a series of similar names like shailslice1, shailslice2…. shailslice16, each with a request of 2 PCs , then to observe for  $17^{\mathsf{th}}$  slice
- •Could not create all 16 slices. 3 slices were aborted and only one free PC was left after creation of 14<sup>th</sup> Slice.

#### •**Deletion of slices and freed resources back**

- •Slices were deleted backwards and Emulab site was changing its status of free PCs with each slice's deletion.
- •After deletion of all slices, all acquired resources were freed

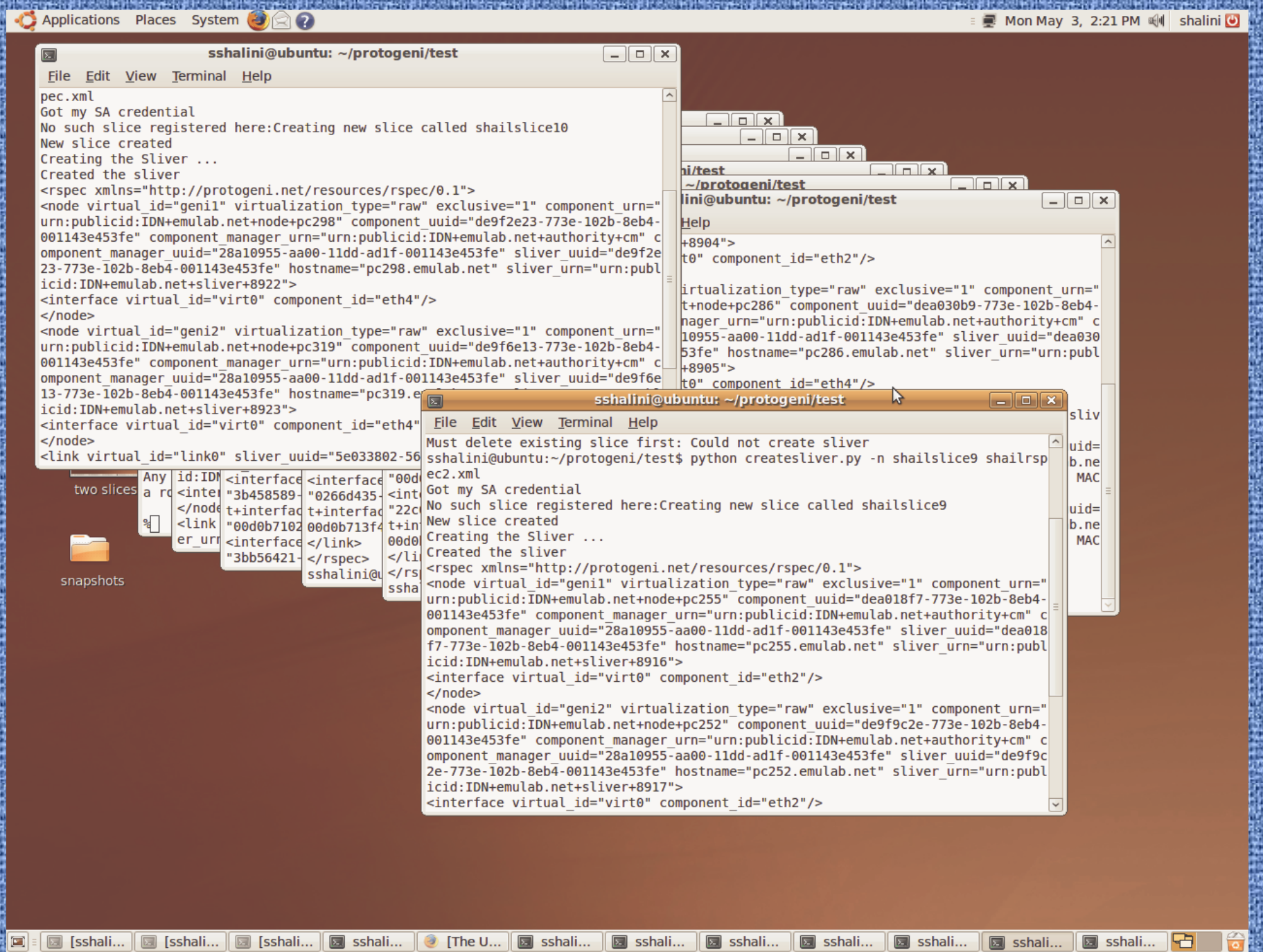

communication of the communication of the communication of the communication of the communication of the communication of the communication of the communication of the communication of the communication of the communicatio

**ADDRESS TO THE STATE OF A STATE OF A** 

The Separate

**大学大学生** 

**Contractor** 

i.

**THE PART** 

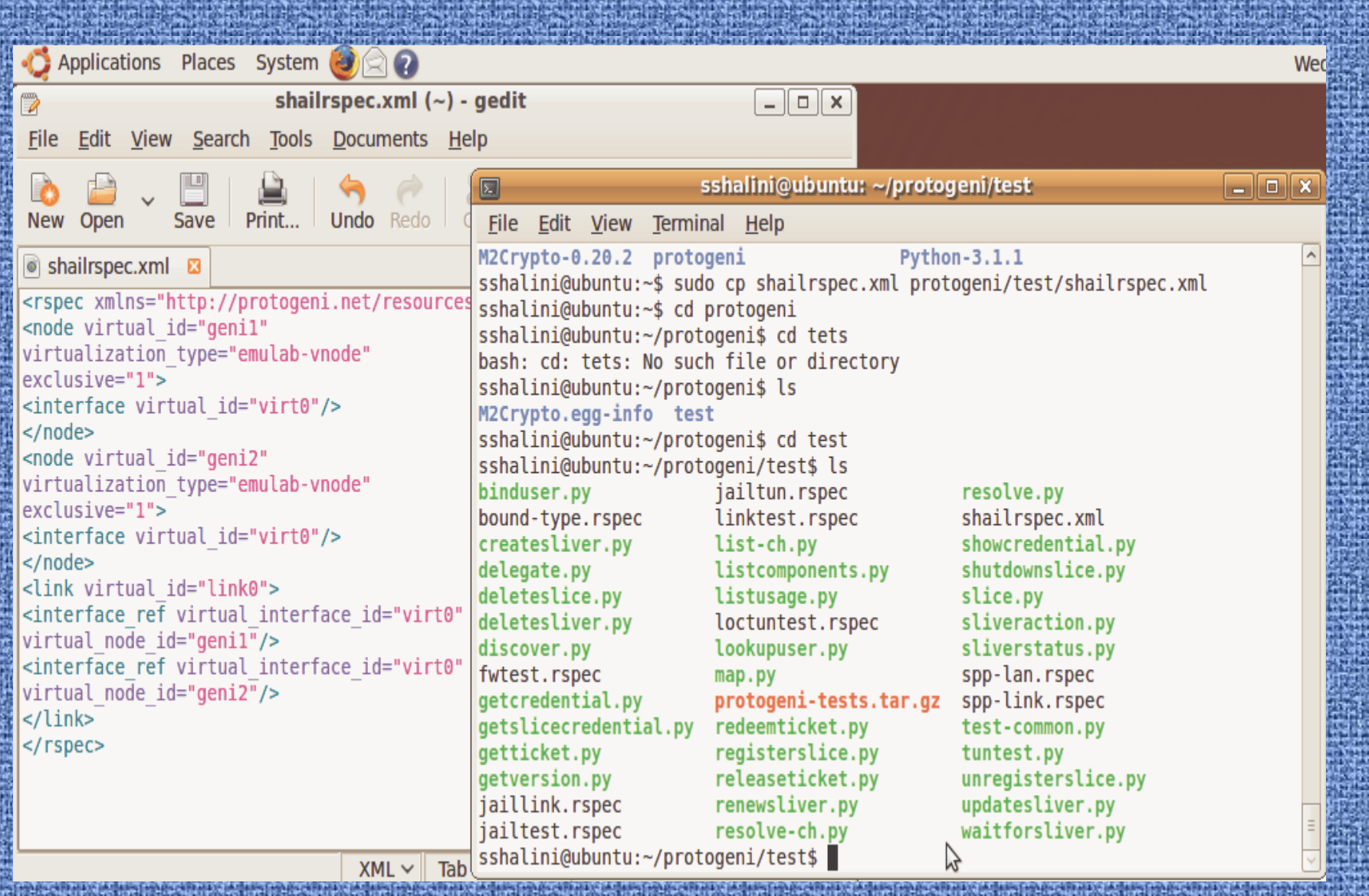

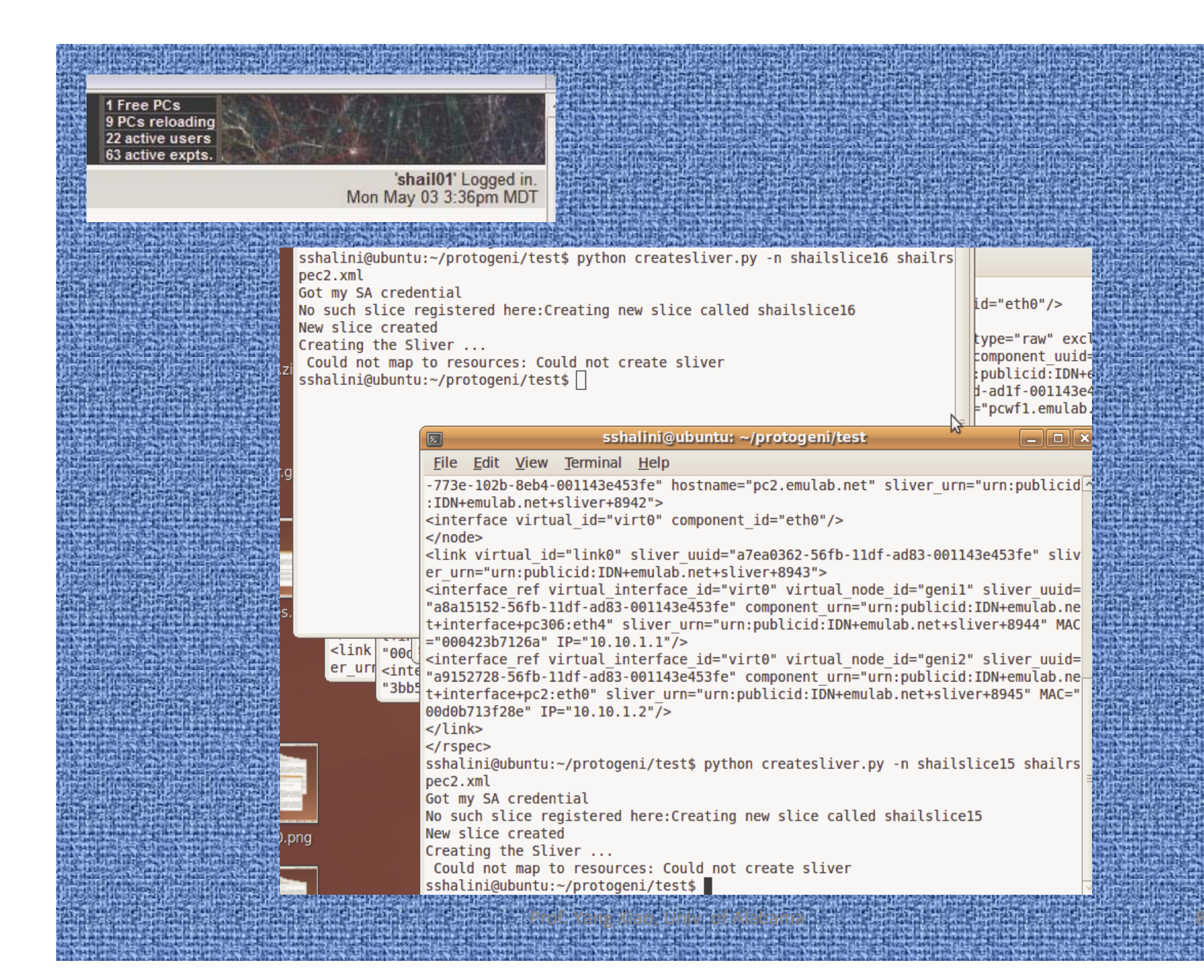

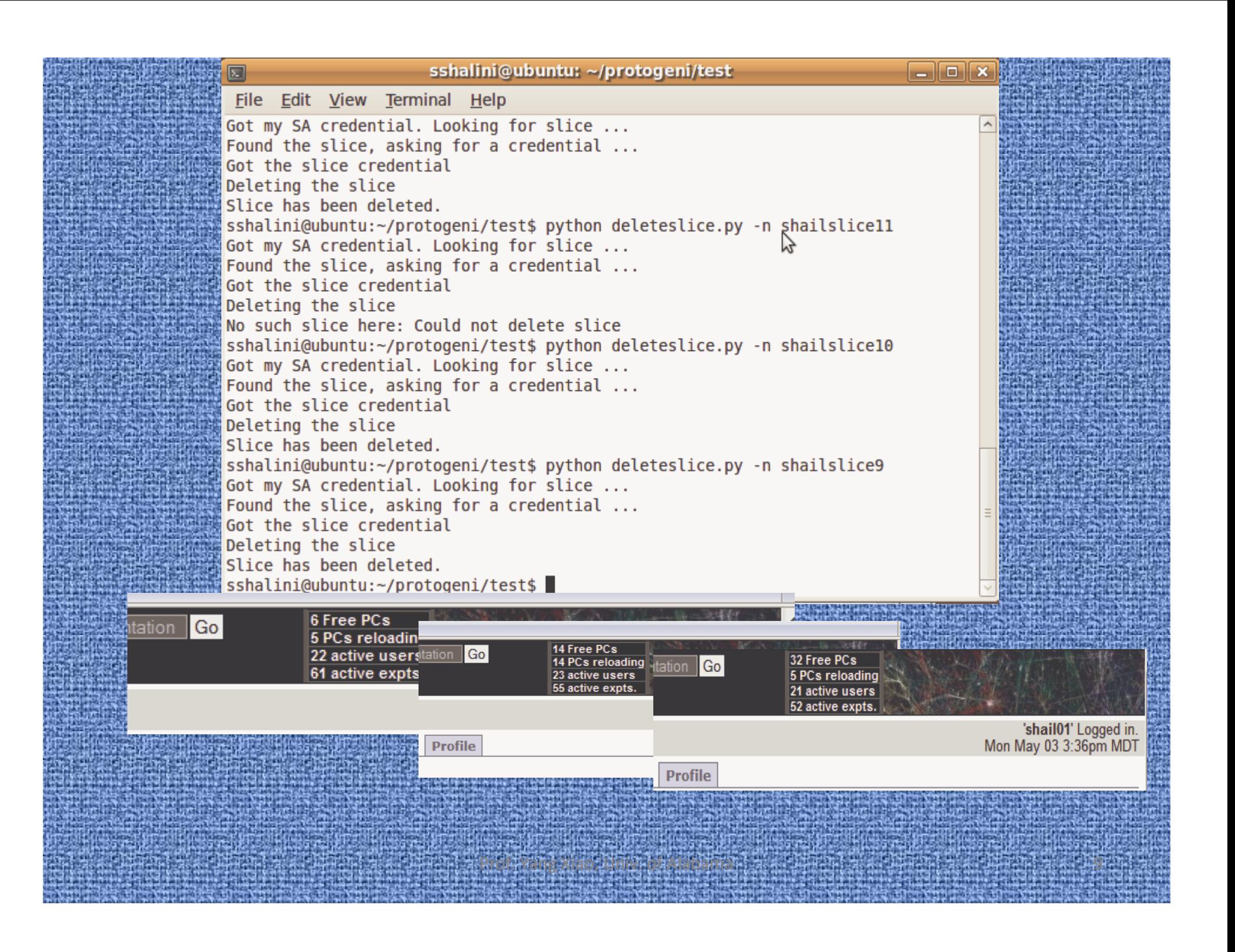

#### •**Experiment B: Creation of few slices with larger set of required resources in single Rspecs to see resources outage**

#### •**Creation of 5 stress slices and allocation of resources to slivers**

•Stressrspec.xml was created to request 6 PCs and 3 links •Stressrspec2.xml was created to request 14 PCs and 7 links •Could not create all 5 slices. Stressslice3 was aborted. After 4<sup>th</sup> slice, free PCs were 7 and slice 5 was requesting 14 PCs, so could not allocate the resources.

#### • **Deletion of slices and freed resources back**

- •Slices were deleted backwards and Emulab site was changing its status of free PCs with each slice's deletion.
- •After deletion of all slices, all acquired resources were freed

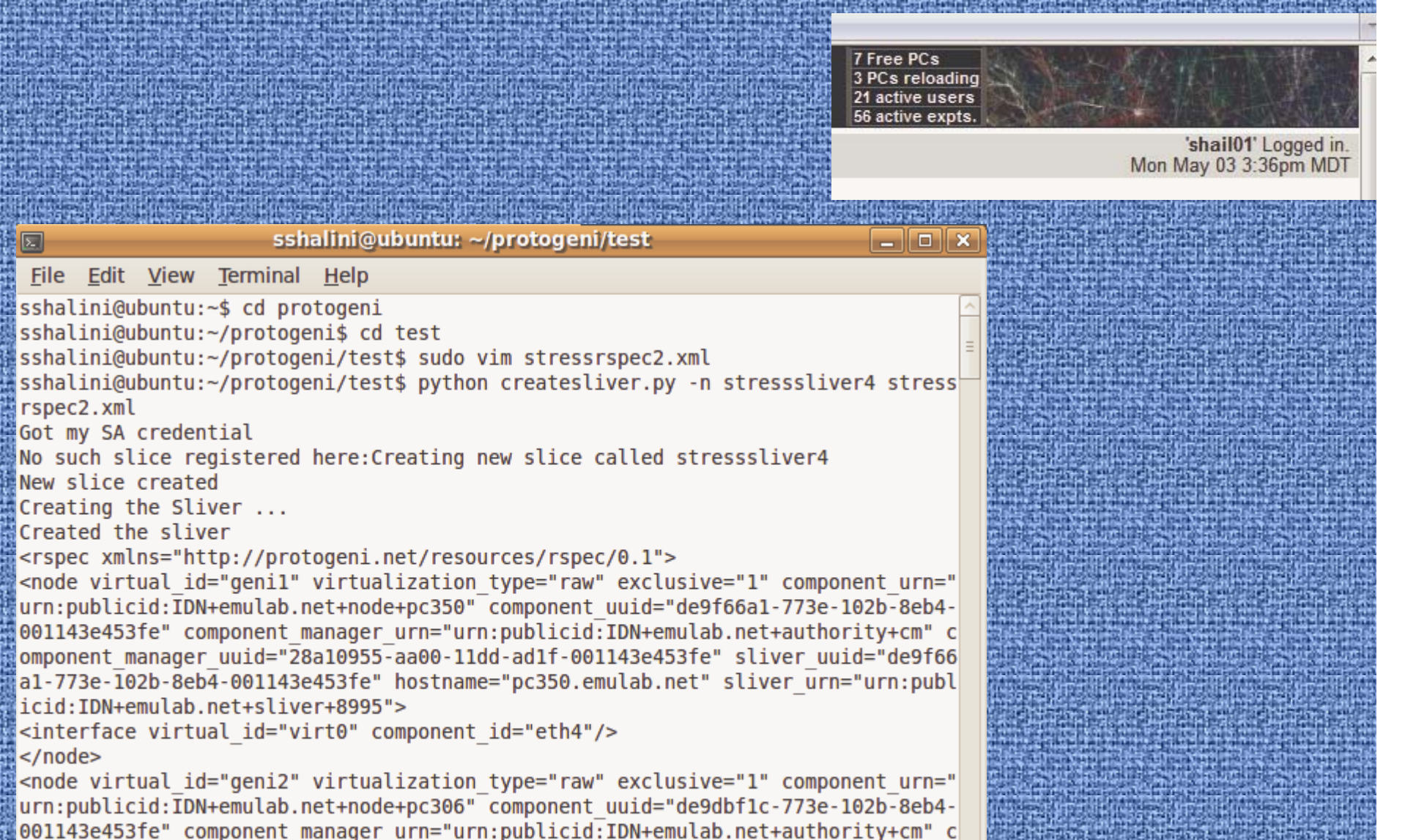

omponent manager uuid="28a10955-aa00-11dd-ad1f-001143e453fe" sliver uuid="de9dbf 1c-773e-102b-8eb4-001143e453fe" hostname="pc306.emulab.net" sliver urn="urn:publo

18 Free PCs 13 PCs reloading 21 active users 54 active expts. 'shail01' Logged in. Mon May 03 3:36pm MDT sshalini@ubuntu: ~/protogeni/test **Eloix**  $\boxed{\mathbf{x}}$ File Edit View Terminal Help er urn="urn:publicid:IDN+emulab.net+sliver+8975"> <interface ref virtual interface id="virt2" virtual node id="geni5" sliver uuid= "3160aee1-5705-11df-ad83-001143e453fe" component urn="urn:publicid:IDN+emulab.ne t+interface+pc57:eth3" sliver urn="urn:publicid:IDN+emulab.net+sliver+8976" MAC= "0002b365c1d7" IP="10.10.3.1"/> <interface ref virtual interface id="virt2" virtual node id="geni6" sliver uuid= "31cf8c8c-5705-11df-ad83-001143e453fe" component urn="urn:publicid:IDN+emulab.ne t+interface+pc65:eth3" sliver urn="urn:publicid:IDN+emulab.net+sliver+8977" MAC= "0002b33f74fd" IP="10.10.3.2"/>  $\langle$ link>  $<$ /rspec> sshalini@ubuntu:~/protogeni/test\$ python deleteslice.py -n stressslice2 Got my SA credential. Looking for slice ... Found the slice, asking for a credential ... Got the slice credential Deleting the slice Slice has been deleted. sshalini@ubuntu:~/protogeni/test\$ python deleteslice.py -n stressslice1 Got my SA credential. Looking for slice ... Found the slice, asking for a credential ... Got the slice credential Deleting the slice Slice has been deleted. sshalini@ubuntu:~/protogeni/test\$ Prof. Yang Xiao, Univ. of Alabama 12

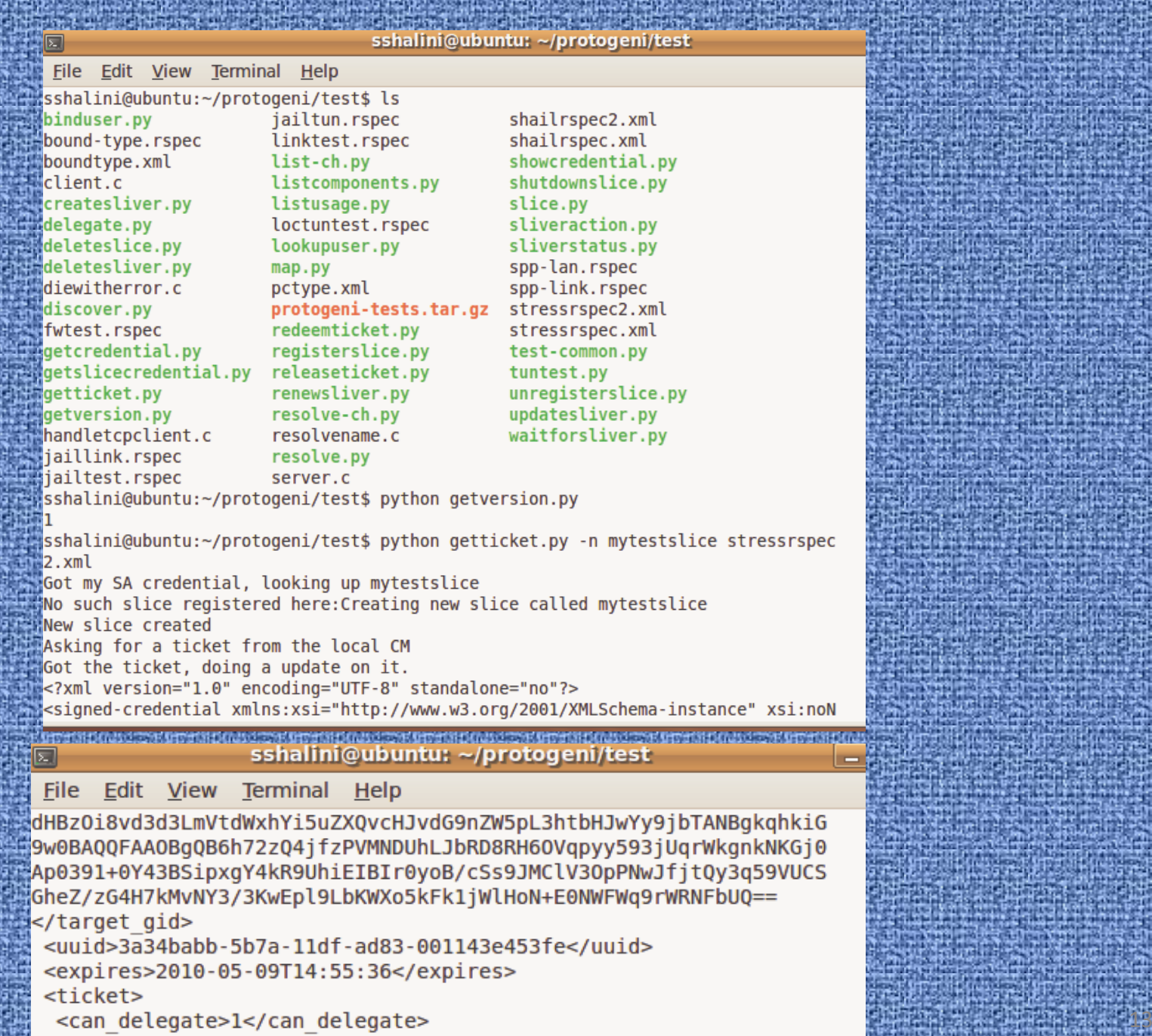

<redeem before>2010-05-09T14:55:36</redeem before>

sshalini@ubuntu:~/protogeni/test\$ python redeemticket.py -n mytestslice 360000 Got my SA credential Asking for slice credential for mytestslice Got the slice credential Resolving the slice at the CM {'urn': 'urn:publicid:IDN+emulab.net+slice+mytestslice', 'ticket urn': 'urn:publicid:ID ket+36360'} Asking for the ticket Got the ticket Redeeming the ticket Created the sliver <rspec xmlns="http://protogeni.net/resources/rspec/0.1">

#### sshalini@ubuntu: ~/protogeni/test

a la

File Edit View Terminal Help

sshalini@ubuntu:~\$ cd protogeni sshalini@ubuntu:~/protogeni\$ cd test sshalini@ubuntu:~/protogeni/test\$ python sliverstatus.py -n mytestslice Got my SA credential. Looking for slice ... Found the slice, asking for a credential ... Got the slice credential, asking for a sliver credential ... Got the sliver credential, asking for sliver status {'status': 'ready', 'state': 'started', 'details': {'urn:publicid:IDN+emulab.net +sliver+9435': {'status': 'ready', 'state': 'started', 'component urn': 'urn:pub licid:IDN+emulab.net+node+pc144', 'error': ''}, 'urn:publicid:IDN+emulab.net+sli ver+9436': {'status': 'ready', 'state': 'started', 'component urn': 'urn:publici d:IDN+emulab.net+node+pc154', 'error': ''}}} sshalini@ubuntu:~/protogeni/test\$

sshalini@ubuntu:~/protogeni/test\$ python sliverstatus.py -n mytestslice Got my SA credential. Looking for slice ... Found the slice, asking for a credential ... Not your slice!: Could not get Slice credential sshalini@ubuntu:~/protogeni/test\$

Prof. Yang Kiao, Univ. Of Alabama 14 Alabama 14 Alabama 14 Alabama 14 Alabama 14 Alabama 14 Alabama 14 Alabama<br>Prof. Yang Kiao, Univ. Of Alabama 14 Alabama 14 Alabama 14 Alabama 14 Alabama 14 Alabama 14 Alabama 14 Alabama

#### **Sliver creation requesting specific type**

**of resources**

sshalini@ubuntu: ~/protogeni/test

al ol

File Edit View Terminal Help sshalini@ubuntu:~\$ cd protogeni sshalini@ubuntu:~/protogeni\$ cd test sshalini@ubuntu:~/protogeni/test\$ sudo vim boundtype.xml [sudo] password for sshalini: sshalini@ubuntu:~/protogeni/test\$ python createsliver.py -n specificpc0 boundtyp e.xml Got my SA credential No such slice registered here: Creating new slice called specificpc0 New slice created Creating the Sliver ... Could not map to resources: Could not create sliver sshalini@ubuntu:~/protogeni/test\$

#### **boundtype.xml ( with 1 PC of pc2000 type and 1 PC of pc2400w type)**

```
<rspec xmlns="http://www.protogeni.net/resources/rspec/0.1"
xmlns:xsi="http://www.w3.org/2001/XMLSchema-instance"
xsi:schemaLocation="http://www.protogeni.net/resources/rspec/0.1
http://www.protogeni.net/resources/rspec/0.1/request.xsd" type="request">
<node virtual_id="my-node1" virtualization_type="emulab-vnode"
exclusive="1"><node_type type_name="pc2000" type_slots="1"/>
 <interface virtual_id="control"/>
</node>
<node virtual_id="my-node2" virtualization_type="emulab-vnode"
 exclusive="1"><node_type type_name="pc2400w" type_slots="1"/>
 <interface virtual_id="control"/>
 </node>
```
</rspec>

```
\Boxe x
                     sshalini@ubuntu: ~/protogeni/test
 File Edit View Terminal Help
sshalini@ubuntu:~/protogeni/test$ python createsliver.py -n specificpc boundtyp
e.xml
Got my SA credential
No such slice registered here: Creating new slice called specificpc
New slice created
Creating the Sliver ...
Created the sliver
<rspec xmlns="http://www.protogeni.net/resources/rspec/0.1" xmlns:xsi="http://ww
w.w3.org/2001/XMLSchema-instance" xsi:schemaLocation="http://www.protogeni.net/r
esources/rspec/0.1 http://www.protogeni.net/resources/rspec/0.1/request.xsd" typ
e="request">
  <node virtual id="my-node1" virtualization type="raw" exclusive="1" component
urn="urn:publicid:IDN+emulab.net+node+pc38" component uuid="de978c7c-773e-102b-8
eb4-001143e453fe" component manager urn="urn:publicid:IDN+emulab.net+authority+c
m" component manager uuid="28a10955-aa00-11dd-ad1f-001143e453fe" sliver uuid="de
978c7c-773e-102b-8eb4-001143e453fe" hostname="pc38.emulab.net" sliver urn="urn:p
ublicid: IDN+emulab.net+sliver+9432">
    <node type type name="pc600" type slots="1"/>
```
#### **boundtype.xml ( with both PCs of pc600 type)**

```
<rspec xmlns="http://www.protogeni.net/resources/rspec/0.1"
xmlns:xsi="http://www.w3.org/2001/XMLSchema-instance"
xsi:schemaLocation="http://www.protogeni.net/resources/rspec/0.1
http://www.protogeni.net/resources/rspec/0.1/request.xsd" type="request">
 <node virtual id="my-node1" virtualization type="emulab-vnode"
exclusive="1"><node_type type_name="pc600" type_slots="1"/>
  <interface virtual_id="control"/>
 </node>
 <node virtual_id="my-node2" virtualization_type="emulab-vnode"
 exclusive="1"><node_type type_name="pc600" type_slots="1"/>
  <interface virtual_id="control"/>
 </node>
```
</rspec>

## Port Scanning

- Port scanning is a common method used by attackers to find out which ports are open and can be attacked.
- This experiment deals with scanning the ProtoGENI nodes both from outside ProtoGENI iefrom our desktop and from within the nodes to check for open ports.
- First we scan the nodes from outside protoGENI i.e., from our desktop and check which ports are open in protoGENI that can be attacked.
- then, we login to the nodes and scan the node itself and the other node that we requested and check for the same thing.

#### *Scanning for nodes from Outside ProtoGENI*

- First we need to install a port scanner that can scan the nodes. In my experiment I used the NMap scanner.
- Scan the two nodes, i.e., geni1 and geni2 using their addresses.

## Geni1 scanned by NMap scanner

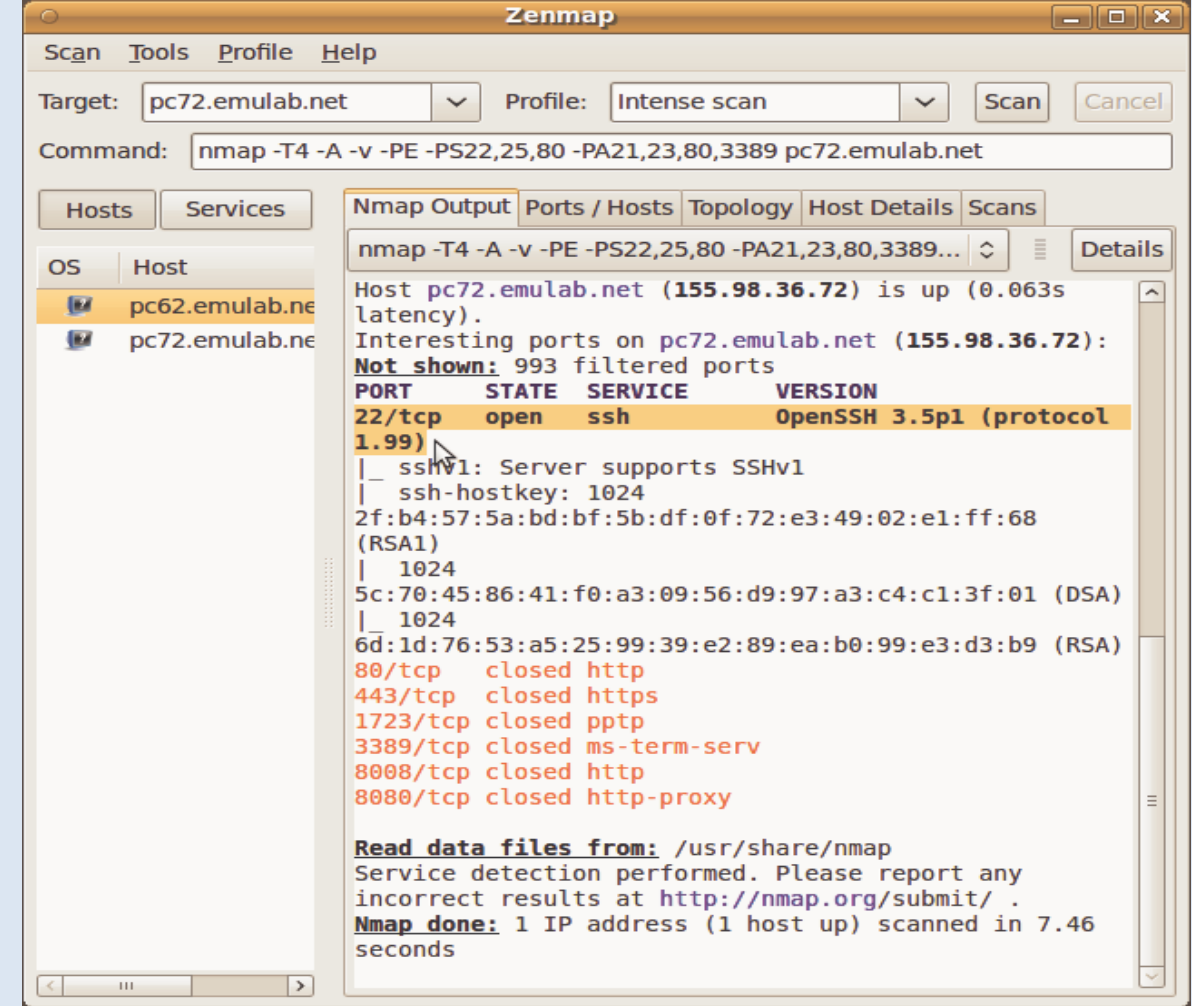

## Geni2 scanned in Nmap scanner

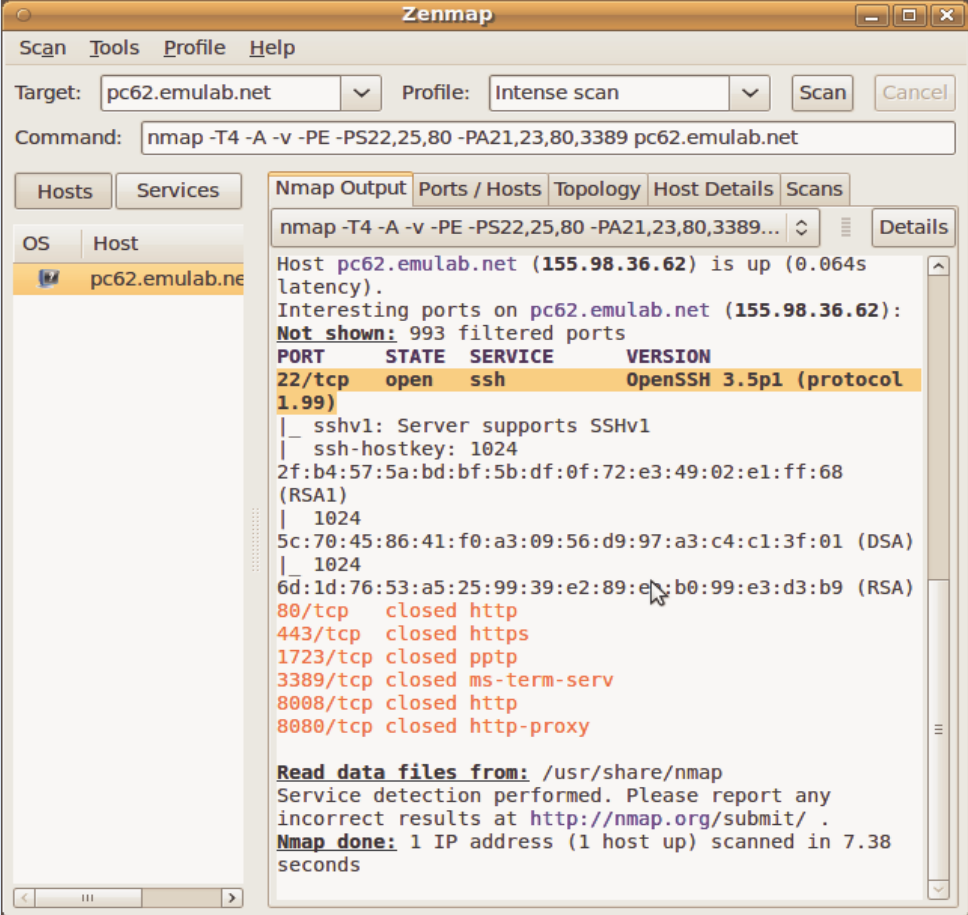

## Scanning for nodes from within ProtoGENI

- In this part of the experiment, we login to the node and scan itself and other nodes
- First we use the node1 ie Geni1 to scan itself and to scan the other node ie Geni2.

#### Geni1 scanning itself

```
File Edit View Terminal Help
[root@genil sneha]# nmap -A localhost
nmap: unrecognized option '-A'
Nmap V. 3.00 Usage: nmap [Scan Type(s)] [Options] <host or net list>
Some Common Scan Types ('*' options require root privileges)
* -sS TCP SYN stealth port scan (default if privileged (root))
 -sT TCP connect() port scan (default for unprivileged users)
* - sU UDP port scan
 -sP ping scan (Find any reachable machines)
* -sF,-sX,-sN Stealth FIN, Xmas, or Null scan (experts only)
 -sR/-I RPC/Identd scan (use with other scan types)
Some Common Options (none are required, most can be combined):
* -O Use TCP/IP fingerprinting to guess remote operating system
 -p <range> ports to scan. Example range: '1-1024,1080,6666,31337'
  -F Only scans ports listed in nmap-services
  -v Verbose. Its use is recommended. Use twice for greater effect.
  -P0 Don't ping hosts (needed to scan www.microsoft.com and others)
* -Ddecoy host1,decoy2[,...] Hide scan using many decoys
  -T <Paranoid|Sneaky|Polite|Normal|Aggressive|Insane> General timing policy
  -n/-R Never do DNS resolution/Always resolve [default: sometimes resolve]
 -oN/-oX/-oG <logfile> Output normal/XML/grepable scan logs to <logfile>
 -iL <inputfile> Get targets from file; Use '-' for stdin
* -S <vour IP>/-e <devicename> Specify source address or network interface
  --interactive Go into interactive mode (then press h for help)
Example: nmap -v -sS -0 www.my.com 192.168.0.0/16 '192.88-90.*.*'
SEE THE MAN PAGE FOR MANY MORE OPTIONS, DESCRIPTIONS, AND EXAMPLES
[root@genil sneha]# nmap -sS localhost
Starting nmap V. 3.00 ( www.insecure.org/nmap/ )
Interesting ports on localhost (127.0.0.1):
(The 1597 ports scanned but not shown below are in state: closed)
Port
                       Service
          State
22/tcpssh
           open
25/tcpopen
                       smtp
111/tepopen
                       sunroc
32770/tcp open
                       sometimes-rpc3
Nmap run completed -- 1 IP address (1 host up) scanned in 3 seconds
[root@genil sneha]# exit
[sneha@genil \sim]$ logout
Connection to pc72.emulab.net closed.
anil@anil:\neg$
```
## Geni1 scanning geni2

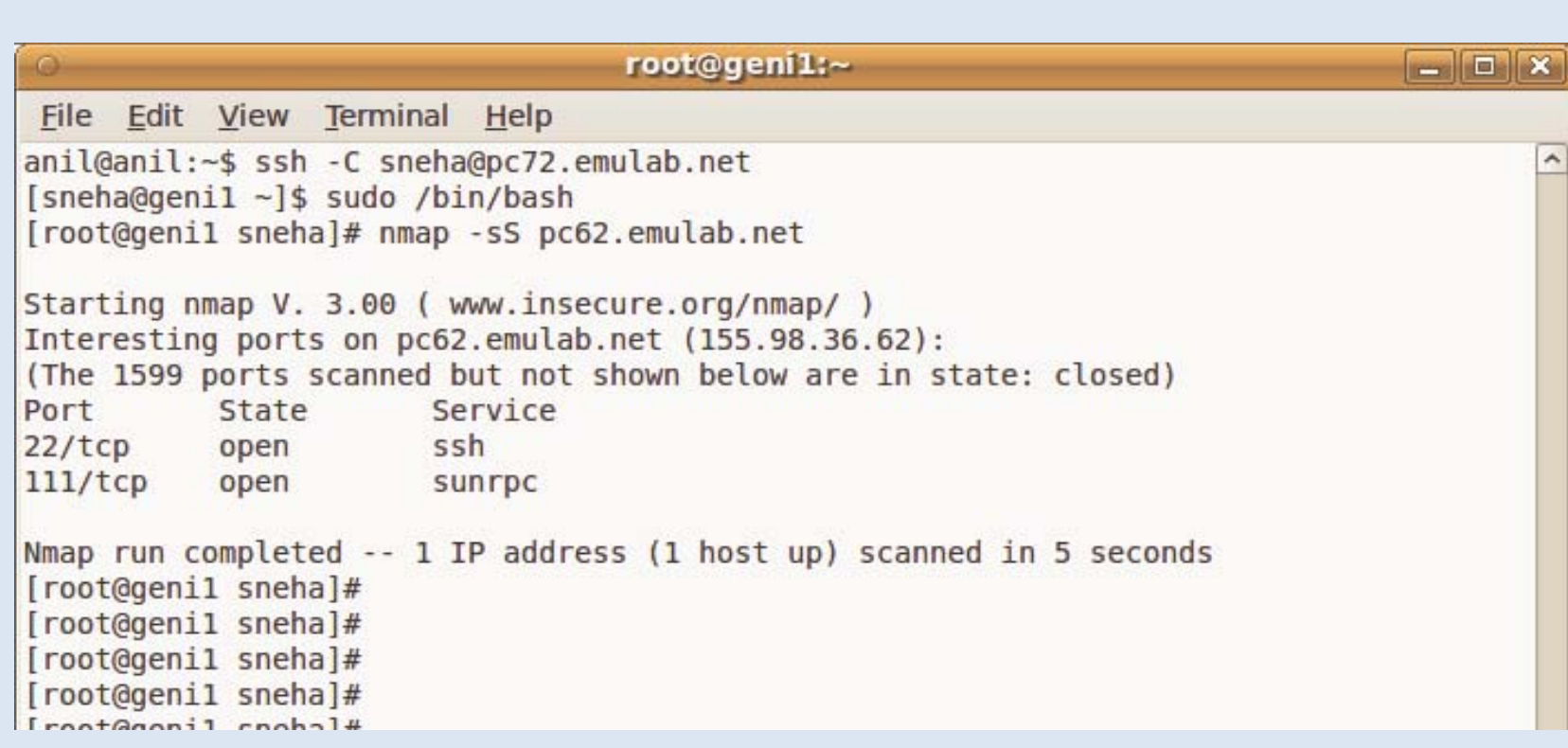

## Geni2 scanning itself

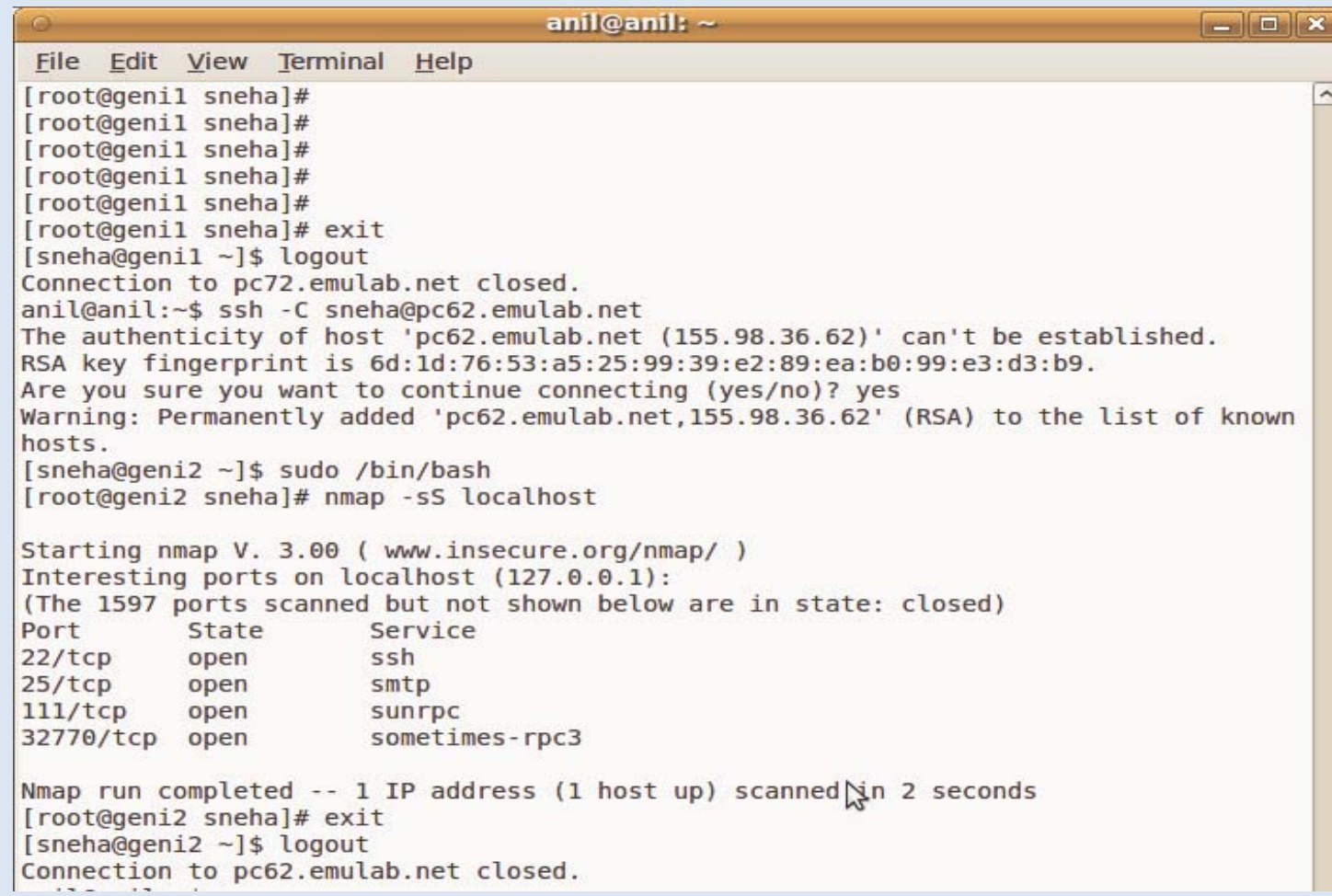

#### Geni2 scanning Geni1

anil@anil:~\$ ssh -C sneha@pc62.emulab.net [sneha@geni2 ~]\$ sudo /bin/bash [root@geni2 sneha]# nmap -sS pc72.emulab.net

Starting nmap V. 3.00 (www.insecure.org/nmap/) Interesting ports on pc72.emulab.net (155.98.36.72): (The 1599 ports scanned but not shown below are in state: closed) Port State Service  $22/tcp$ ssh open 111/tcp open **Sunrpc** 

Nmap run completed -- 1 IP address (1 host up) scanned in 5 seconds [root@geni2 sneha]#

### Scan Result

• From the experiments conducted , it was seen that port 22 which is ssh port is open

#### Three Level Attacks

- Attack the ProtoGENI from both inside the nodes and outside nodes.
- Three levels on ProtoGENI, which are based on the procedure of interacting with ProtoGENI

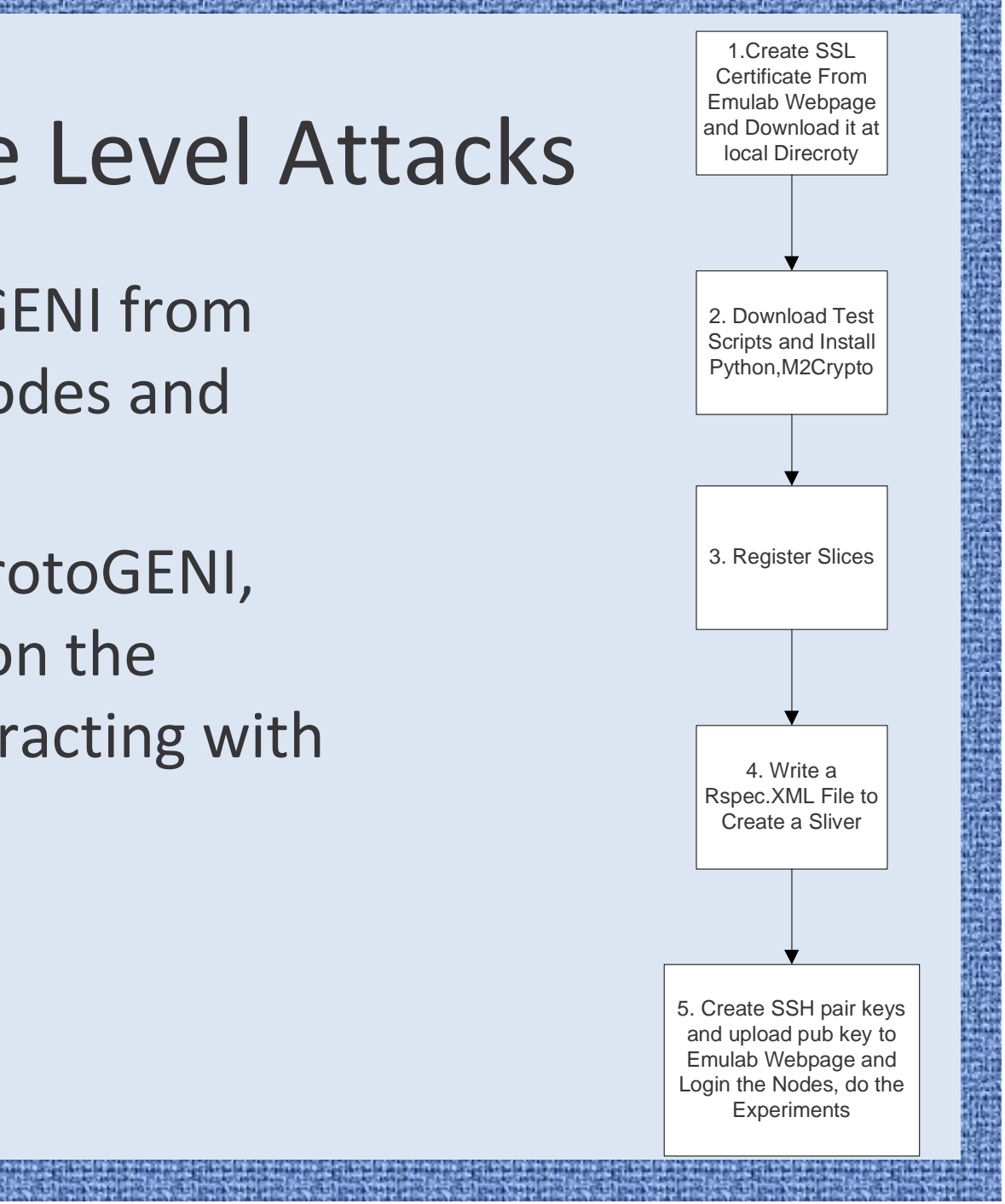

#### How to Attack it

- one hacker Netinfinity[1] showed that if the hacker can combine a victim's shell with a port, then the hacker can connect and execute arbitrary commands on the victim's computer, without his knowledge.
- Thus, there is a remote shell available to the attacker. As most users are invariable logged in as root, it is highly probable that this would end up becoming a remote root shell.

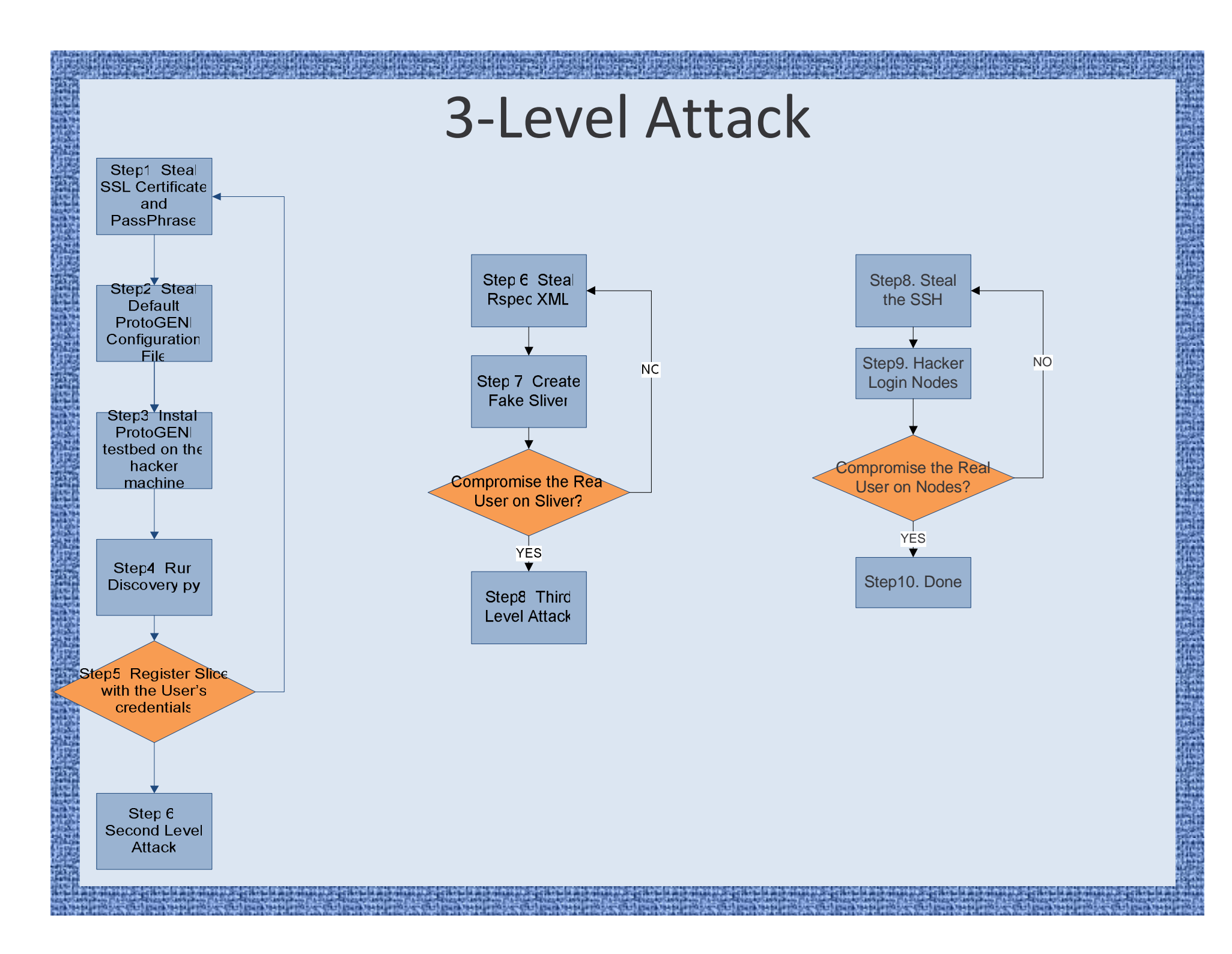

#### First Level Attack

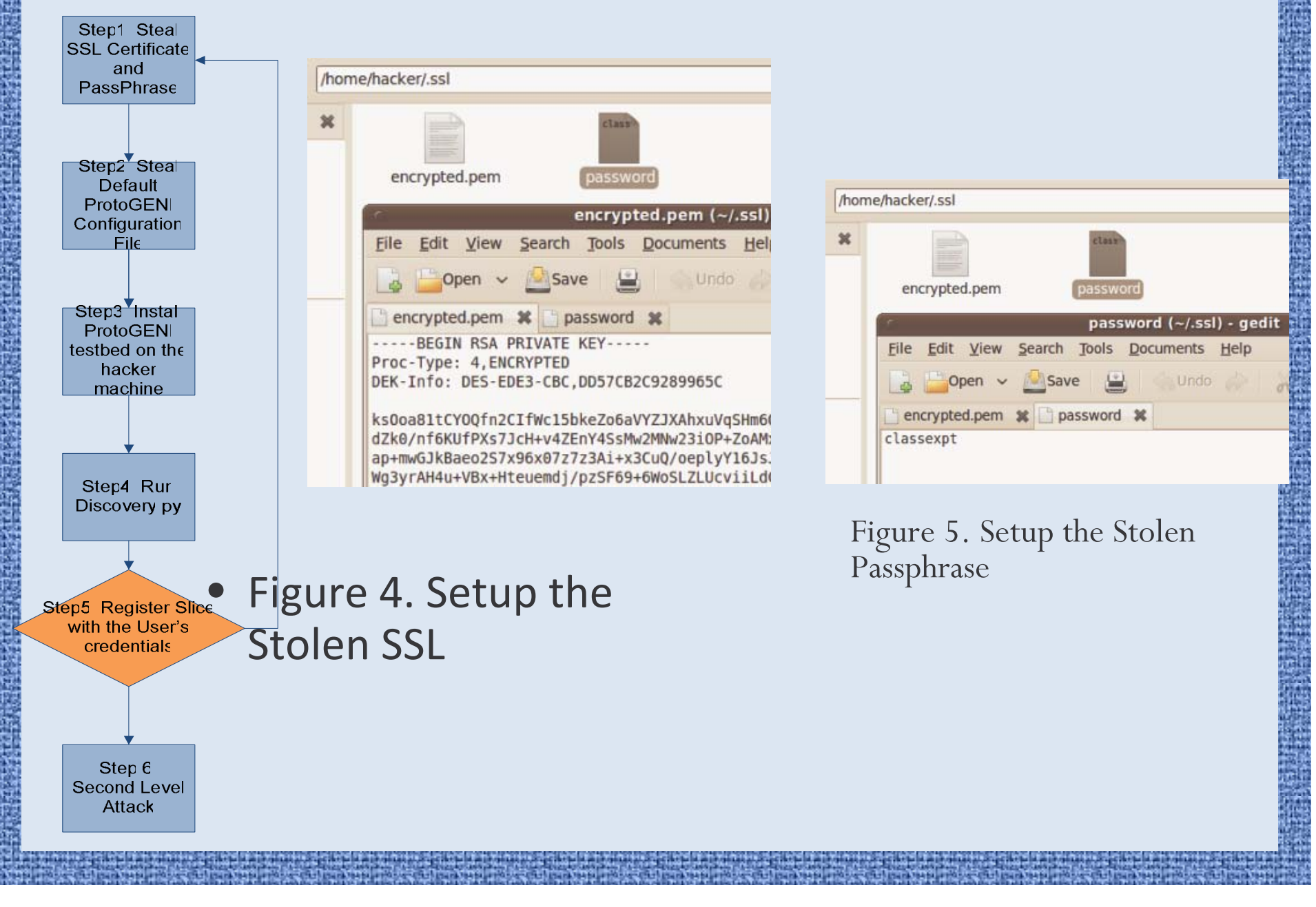

#### First Level Attack

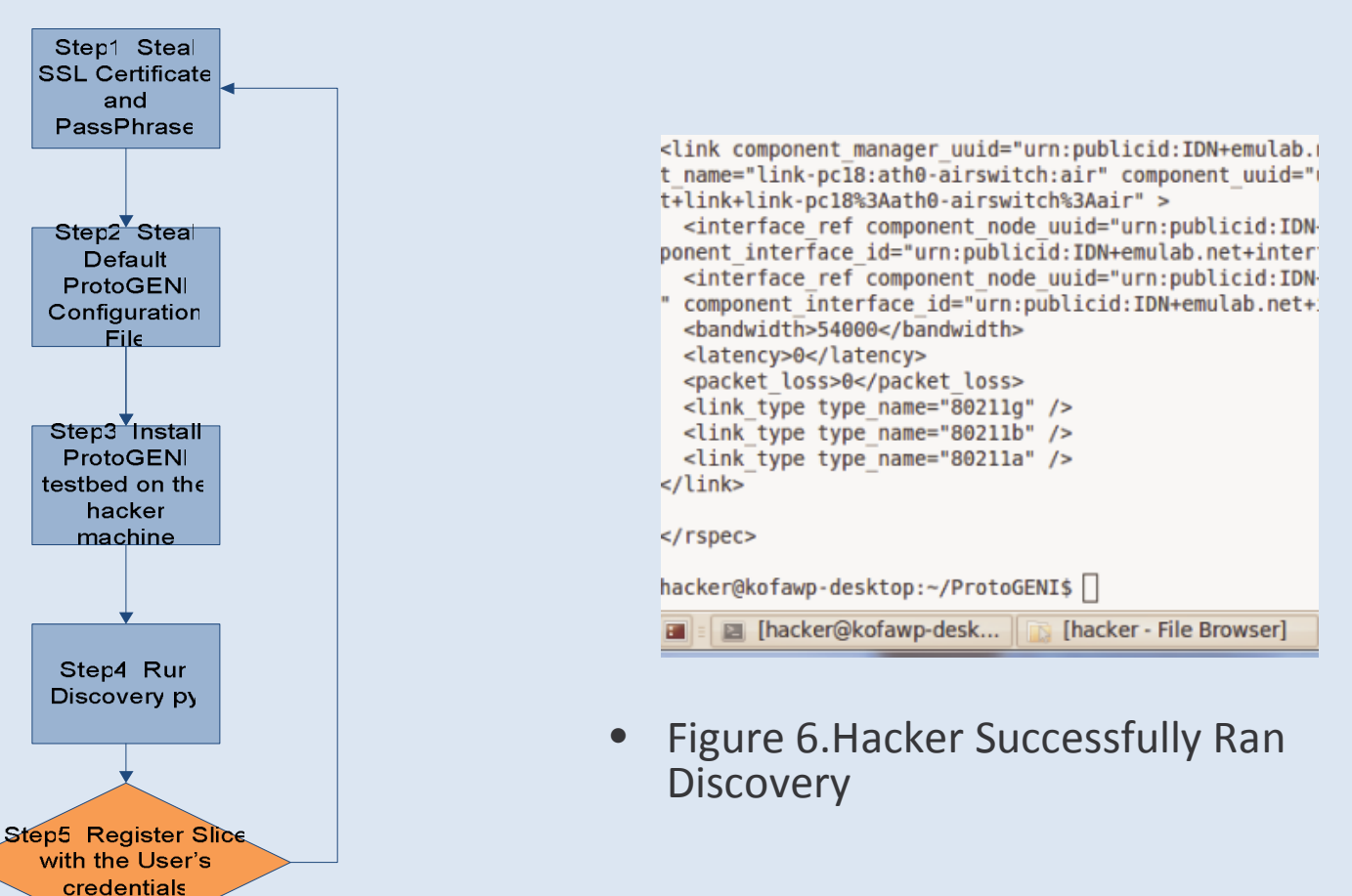

Step 6 Second Level Attack

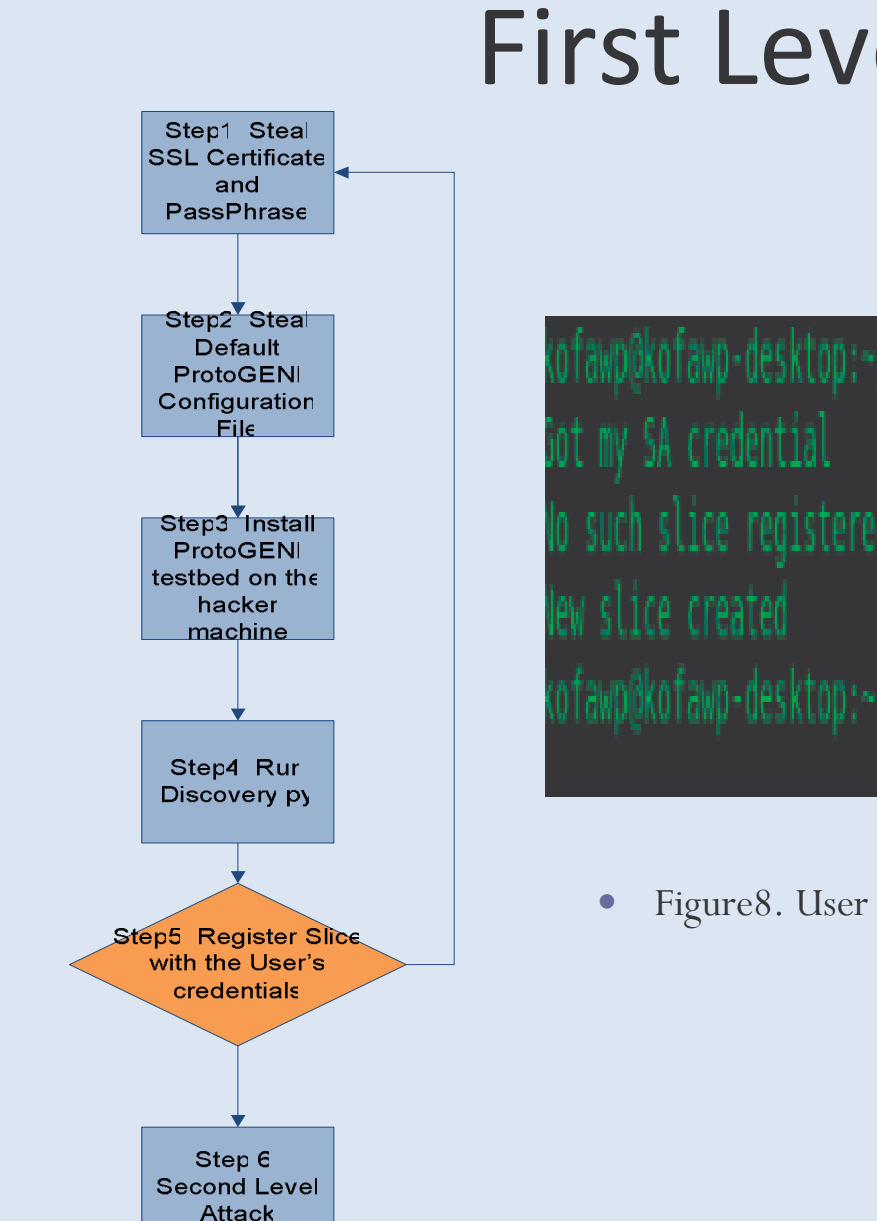

### First Level Attack

ofawp@kofawp-desktop:~/protogeni\$ python registerslice.py -n myslice o such slice registered here:Creating new slice called myslice ofawp@kofawp-desktop:~/protogeni\$ <mark>|</mark>

Figure8. User Still can create a Slice after been hacked

#### Second Level Attack

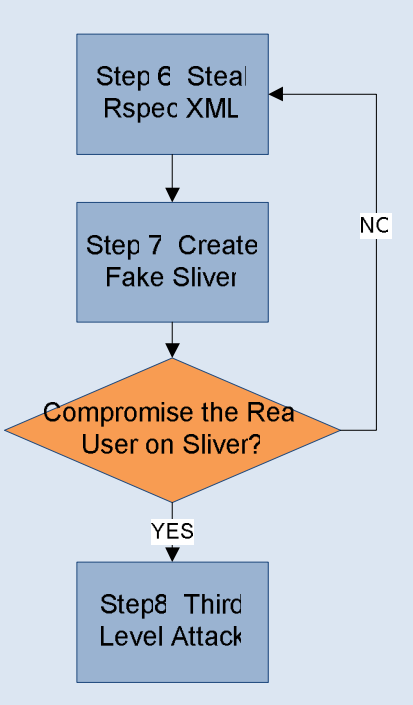

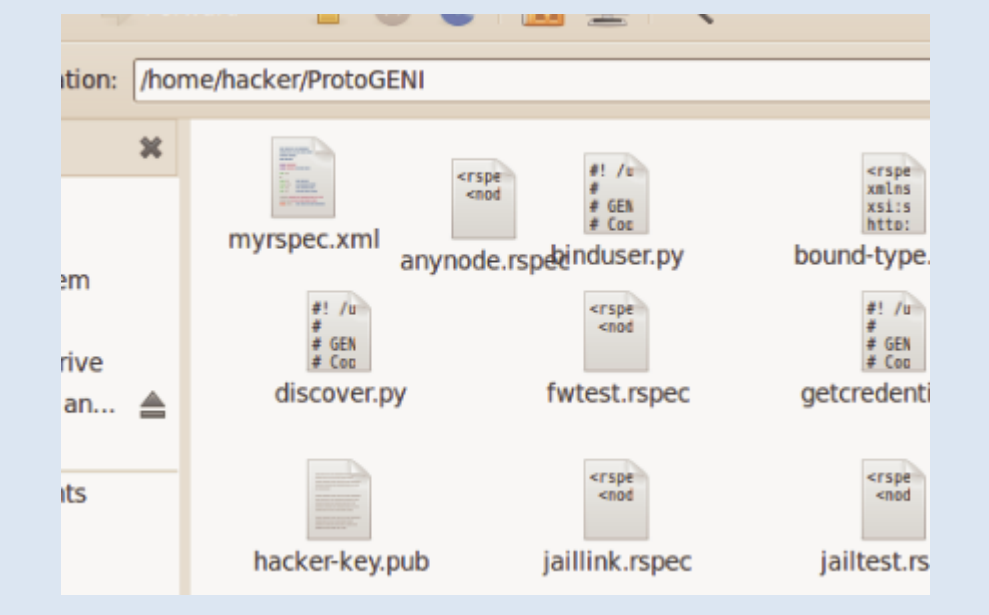

• Figure 9. Stolen myrspec.xml

#### Second Level Attack

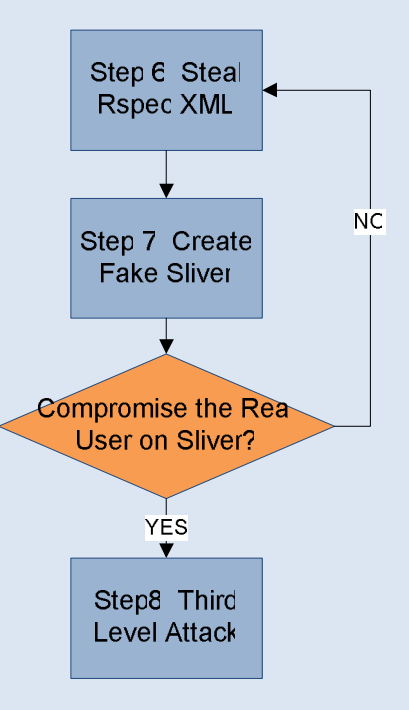

<interface\_ref virtual\_interface\_id="virt0" virtual\_node\_id="geni2" Niver\_uu: net+interface+pc165:eth3" sliver urn="urn:publicid:IDN+emulab.net+sliver+9487

#### • Figure 9. Hacker Created A Sliver

#### Second Level Attack

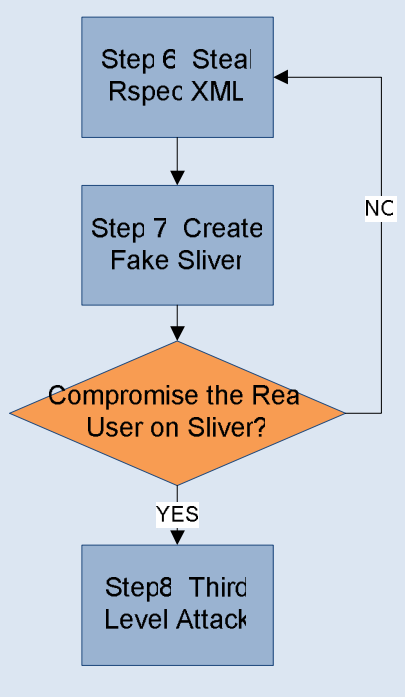

ofawp@kofawp-desktop:~/protogeni\$

• Figure 10. User Created Sliver After Been Hacked

#### Third Level Attack

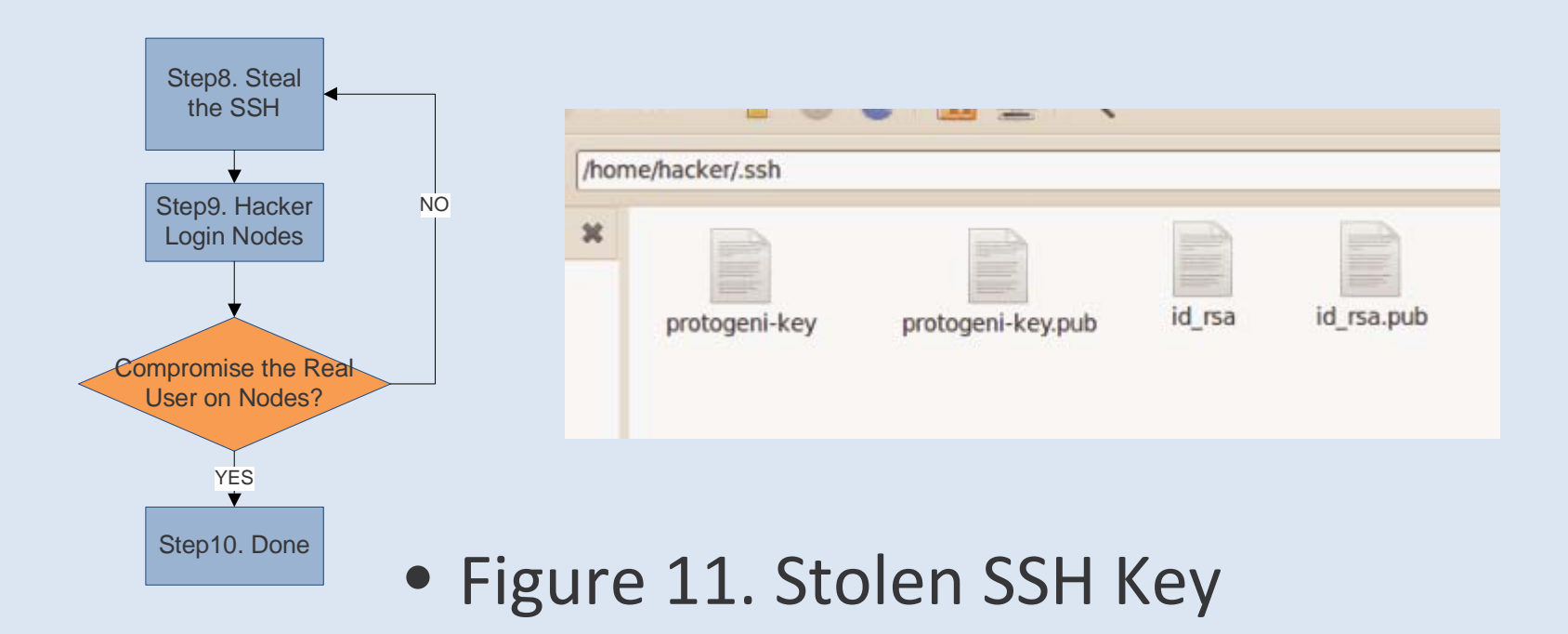

#### Third Level Attack

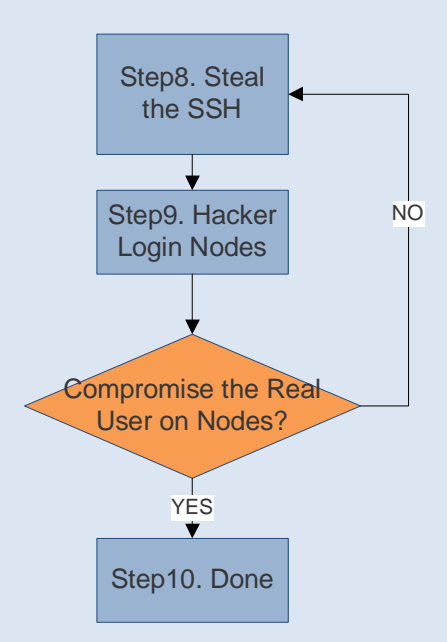

• Figure 12. User Login

#### Third Level Attack

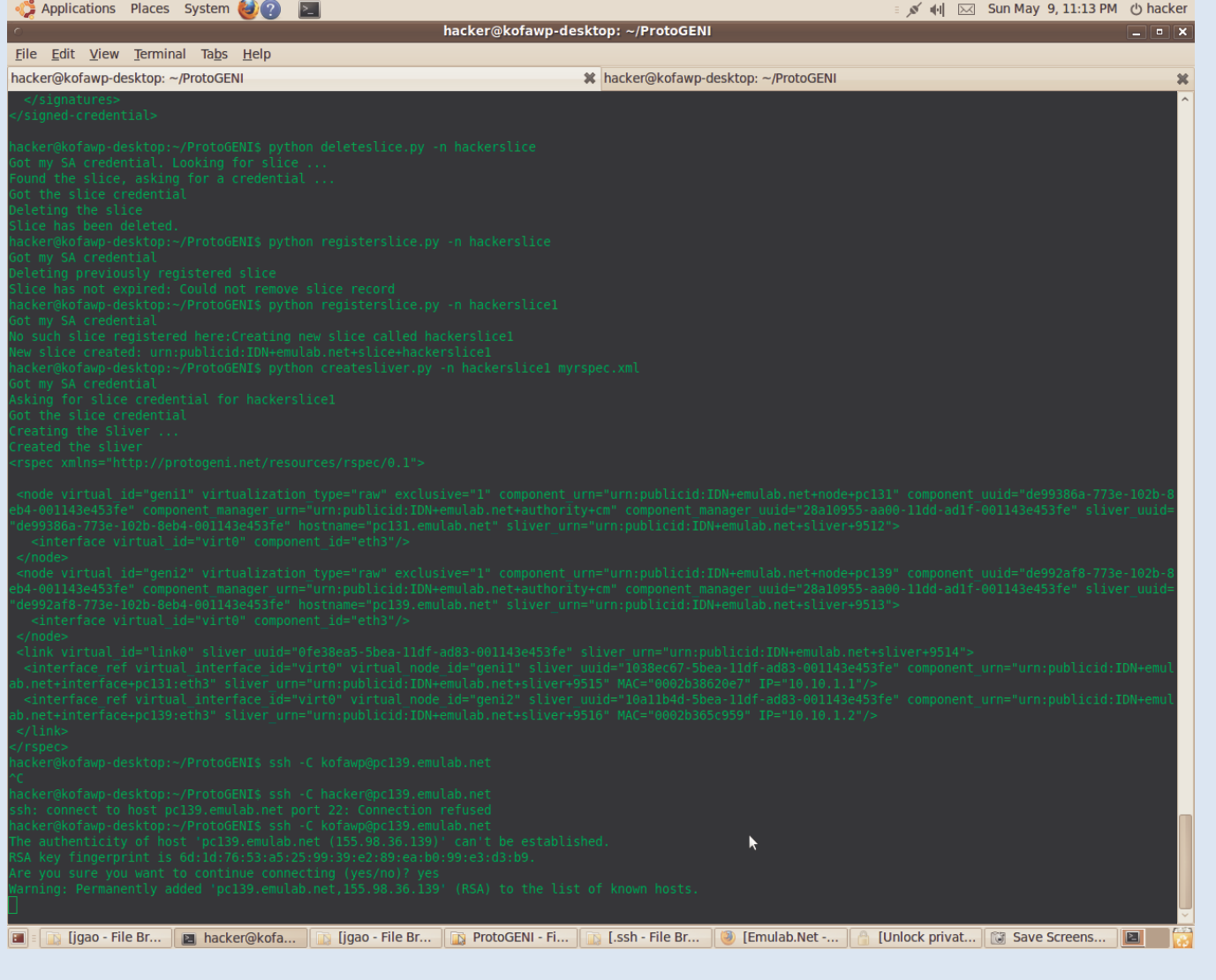

#### Prof. Can ivet Legin • Figure 13. Hacker Can Not Login

#### the Program

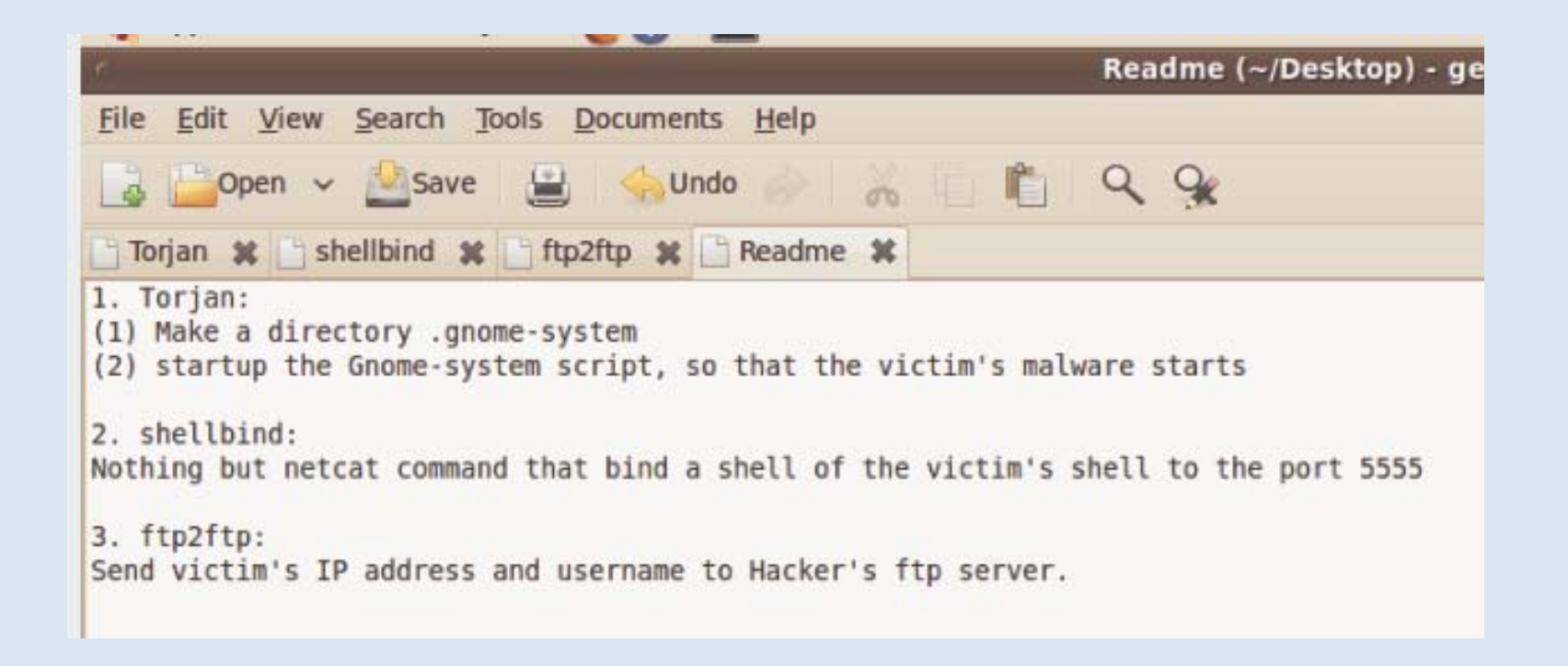

#### Three Level attack summary

- Credentials are possibly Stolen by hackers insert Trojan Horse into the victim's machine
- 3-Level Attack is proposed and tested
- Attack ProtoGENI is applicable, but takes too much effort, mainly because the unreliability of ProtoGENI itself right now.

## Other Experiments

#### • Please see

– ExptsSec-milestone3-findings-b.pdf (it will be posted on the project website)